## **How-To Drill Thru and Return to Original Report**

- **Reports are grouped by Chartstring (i.e., Dept, Fund Cat, Fund)**
- **Values with blue hyperlinks (e.g., FIN001 Budget Overview) have drill thru capabilities to line detail reports from more summarized reports.**
- **Click the single arrow to view more results.**
- **Click the double arrow to view Parameter Page**
	- o **This displays which filters were used to produce the report results.**

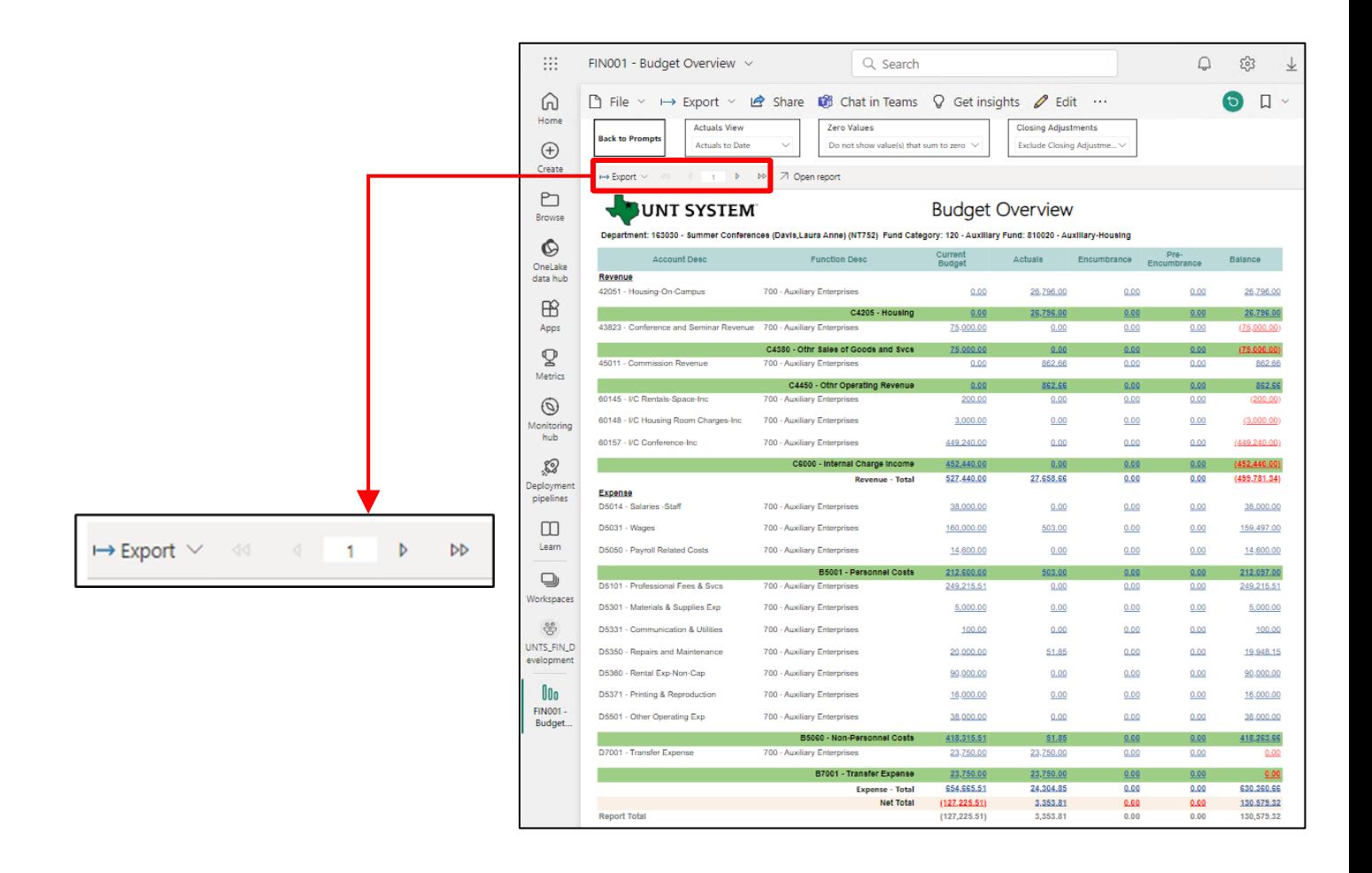

• **Click the "Back" button as seen below to return to the original report after drilling through.**

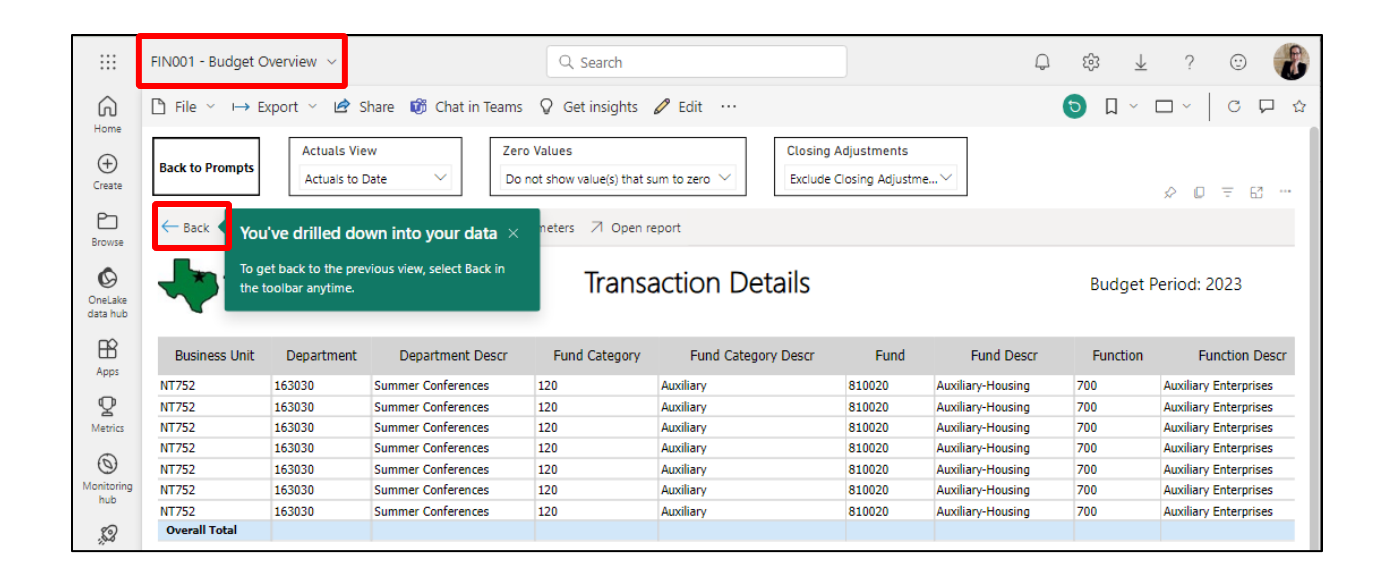